# Online Application Guide

### Please follow these instructions to complete your online application for Walden University.

#### Access the login page.

- Type www.WaldenU.edu/apply into your browser.
- • Click "Create a Profile."

### Create your login.

- Fill in your personal information and email address.
- Create a password.
- Click "Create Profile and Continue."

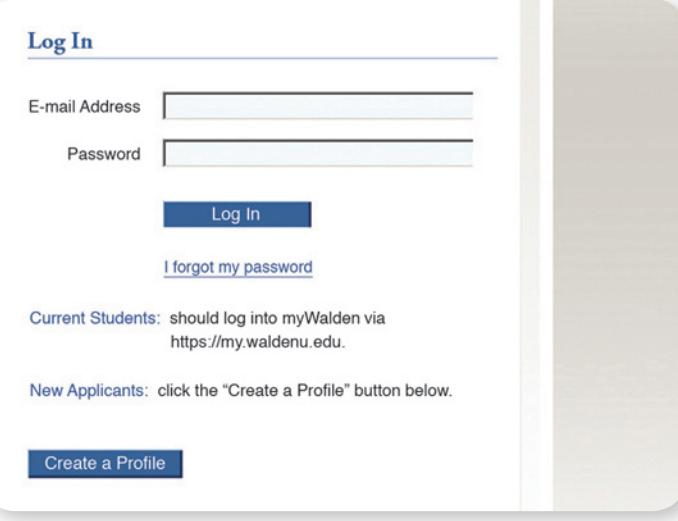

#### Select a school, program, and start date.

- Customize your application by indicating your program of interest.
- • Click "Save and Continue."

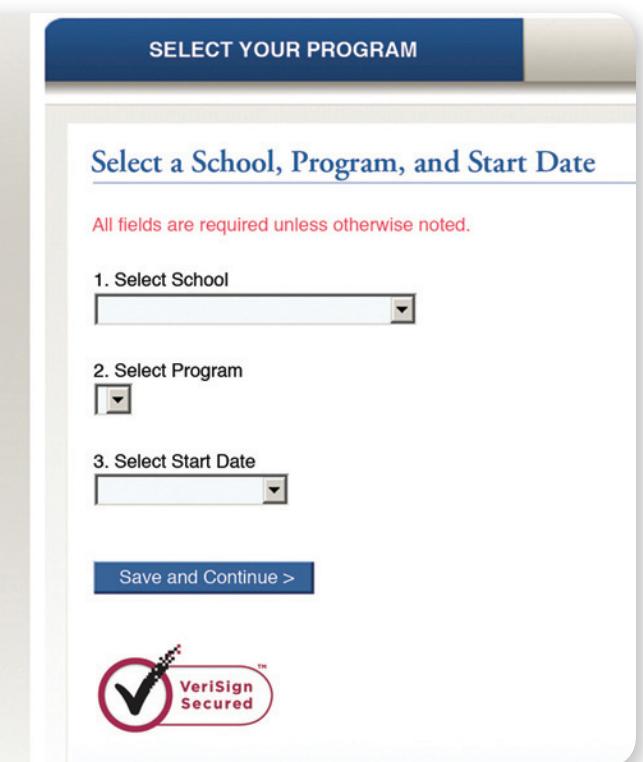

### **Hints**

- Write down your email address and password.
- Provide the email address you check most frequently (the one that gets the least spam).
- Consider creating a new free email account (e.g., gmail.com) if you don't have a reliable one.
- Be aware that Hotmail, Yahoo! Mail, and many other free email services will automatically filter Walden email to a "bulk" or "junk" folder. Add WaldenU.edu to your address book.

### **WALDEN UNIVERSITY**

A higher degree. A higher purpose.

# Online Application Guide

### Helpful Information

To assist you with completing the application process, an enrollment advisor will contact you within 48 hours.

As you complete your online application, you should have these resources on hand:

- List of academic institutions attended
- Employment history
- List of transfer credits or exam scores (if applicable)
- Goal statement
- Most current résumé

### Apply to your program.

- Confirm your personal information and provide additional requested information.Click "Save and Continue."
- Describe your academic and employment history in the fields given. Click "Save and Continue."

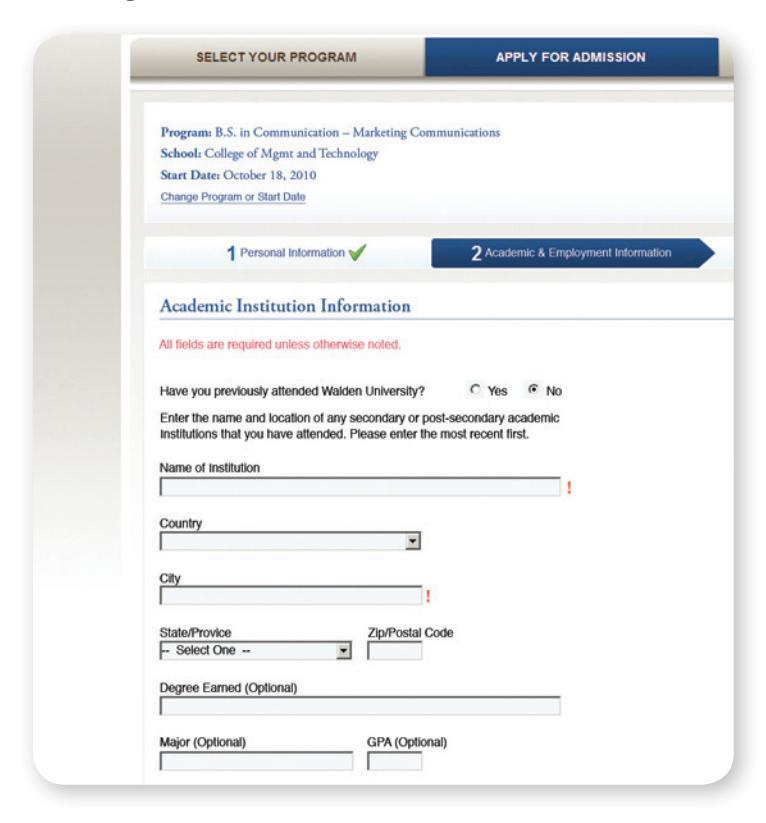

### Review all information given and make any necessary changes before submitting your application.

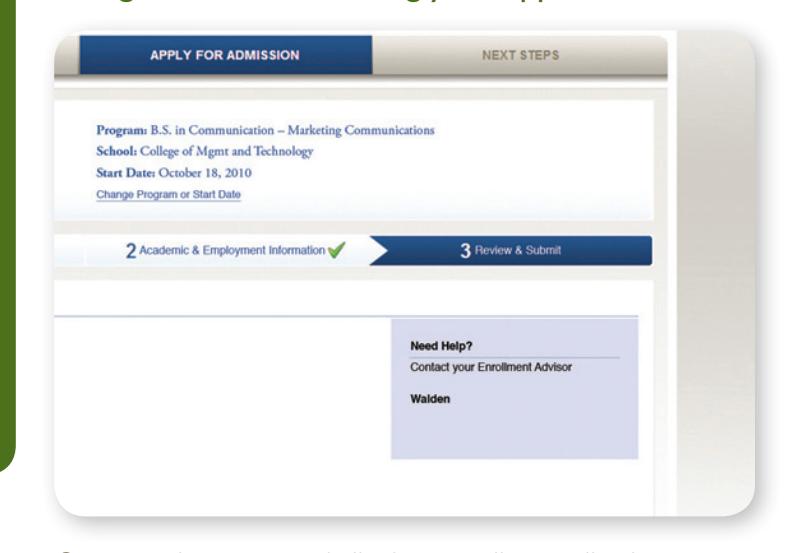

Once you have entered all of your online application information, you can review your application by clicking on the "Printer-Ready View" link. When all of your information is complete and accurate, click the "Submit Application" button to complete your online application.

Congratulations—you have now started an application file with Walden University.  You may log in anytime to continue the process or update any information, including your intended start date. Welcome to the Walden community.

### Need Assistance?

Your enrollment advisor's contact information will be displayed on the Web page as you complete your online application. To contact your enrollment advisor, call 1-866-492-5336.

Walden University is accredited by The Higher Learning Commission and a member of the North Central Association, www.ncahlc.org.

### <u>WALDEN UNIVERSITY</u>

A higher degree. A higher purpose.

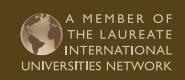

**Call 1-866-492-5336 or visit www.WaldenU.edu/contact for a list of international toll-free phone numbers.**